## Braindump2go New Released Microsoft 70-331 Dumps Free Share (41-50)

New Braindump2go 70-331 Exam Questions Updated Today! Want to know New Questions in 2015 70-331 Exam? Download Free Braindump2go 70-331 Exam Preparation Materials Now! Vendor: MicrosoftExam Code: 70-331Exam Name: Microsoft Core Solutions of Microsoft SharePoint Server 2013Keywords: 70-331 Dumps,70-331 Dumps PDF,70-331 Study Guide,70-331 Braindump2,70-331 Exam Questions,70-331 Exam Prep,70-331 E-Book Compared Before Buying Microsoft 70-331 PDF & VCE!

| Pass4sure           | Braindump2go              | TestKin           |
|---------------------|---------------------------|-------------------|
|                     | 100% Pass OR Money Back   |                   |
| 192 Q&As – Practice | 210 Q&As - Real Questions | 50 Q&As - Practic |
| \$124.99            | \$99.99                   | \$124.99          |
| No Discount         | Coupon Code: BDNT2014     | No Discount       |

QUESTION 41You need to configure permissions for App1 administrators. What should you do? A. Add the adatum.com SharePoint administrators as site collection administrators.B. Add the fabrikam.com SharePoint administrators to the SharePoint\_Shell\_Access role.C. Add the fabrikam.com SharePoint administrators as site collection administrators.D. Add the adatum.com SharePoint administrators to the SharePoint\_Shell\_Access role. Answer: BExplanation:SharePoint administrators in the fabrikam.com domain must be able to administer App1 by using Windows PowerShell. QUESTION 42Drag and Drop QuestionYou need to configure the SharePoint environment for App1.Which three actions should you perform in sequence? (To answer, move the appropriate actions from the list of actions to the answer area and arrange them in the correct order.)

|                                                                                             | Answer Area |
|---------------------------------------------------------------------------------------------|-------------|
| From the fabrikam.com SharePoint<br>environment, create a trusted root<br>authority.        |             |
| From the adatum.com SharePoint<br>environment, create an identity<br>provider.              |             |
| From the fabrikam.com SharePoint<br>environment, export the security<br>token Britan Inclum | 1p2qo       |
| From the adatum.com SharePoint<br>environment, export the security<br>token certificate.    | 1 0         |
| From the adatum.com SharePoint<br>environment, create a trusted root<br>authority.          |             |
| From the fabrikam.com SharePoint<br>environment, create an identity<br>provider.            |             |
|                                                                                             |             |

| nswer: |                                                                                                    | Answer Area                                                                        |
|--------|----------------------------------------------------------------------------------------------------|------------------------------------------------------------------------------------|
|        | From the fabrikam.com SharePoint<br>environment, create a trusted root<br>authority.                                                                                                    | From the adatum.com SharePoint<br>environment, create a trusted root<br>authority. |
|        | From the adatum.com SharePoint<br>environment, create an identity<br>provider.                                                                                                    | From the fabrikam.com SharePoint<br>environment, create an identity<br>provider.   |
|        | From the fabrikam.com SharePoint<br>environment, export the security<br>token environment, export the security<br>From the adatum.com SharePoint<br>environment, export the security<br>token certificate. | From the fabrikam oper SharePoint<br>token certificate.                            |
|        | From the adatum.com SharePoint<br>environment, create a trusted root<br>authority.                                                                                                    |                                                                                    |
|        | From the fabrikam.com SharePoint<br>environment, create an identity<br>provider.                                                                                                    |                                                                                    |

QUESTION 43You need to ensure that the web servers can communicate with service applications after you replace the existing

farm.What should you do? A. Configure Windows Firewall to allow traffic on port 1433.B. Configure the network firewalls to allow traffic on port 32843.C. Configure Windows Firewall to allow traffic on port 32843.D. Configure the network firewalls to allow traffic on port 1433. Answer: B QUESTION 44You need to configure SharePoint to remove user account-related data.Which Windows PowerShell cmdlet should you run? A. Enable-SPTimerJobB. Disable-SPTimerJobC. Start-SPTimerJobD. Set-SPTimerJobE. Get-SPTimerJob Answer: D QUESTION 45Drag and Drop QuestionYou need to configure the SQL Server environment.Which three actions should you perform in sequence? (To answer, move the a of actions to the answer area and arrange them in the correct order.)

|                                                                   | Answer Area          |
|-------------------------------------------------------------------|----------------------|
| nstall Windows Server 2012<br>erver 2012 on physical ma           |                      |
| onfigure SERVER02 and SE<br>s an AlwaysOn availability (          |                      |
| configure SERVER02 as a wi<br>erver.                              | tress<br>tump2go.com |
| configure SERVER03 as a lo<br>estination.                         | g shipping           |
| nstall Windows Server 2012<br>erver 2012 on virtual mach          |                      |
| configure SERVER01 as a pr<br>erver and SERVER02 as a n<br>erver. |                      |

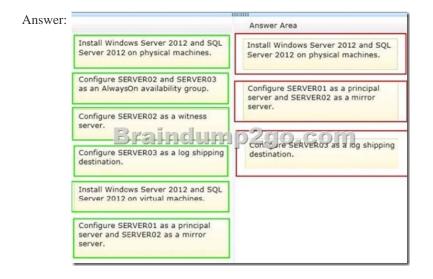

Case Study 5: Contoso Ltd (Question 46 - Questions 55)BackgroundYou are the SharePoint server administrator for Contoso, Ltd. Contoso has a SharePoint 2010 environment hosted on SharePoint Online and a separate on-premises SharePoint 2010 farm. You are preparing to upgrade the environments to newer versions of SharePoint. You are also planning to support a hybrid on-premises/cloud deployment that will be available to customers, partners, and third-party vendors.Contoso collaborates with a partner company, Tailspin Toys, on multiple projects.Technical EnvironmentAll user groups reside in the existing Active Directory Domain Services (AD DS) domain corp.contoso.com.The existing SharePoint Online environment is configured as follows:- The SharePoint Online URL assigned by Microsoft is <u>http://contoso.sharepoint.com</u>.- The SharePoint Online Administration Center URL is <u>https://contoso.admin.sharepoint.com</u>.- The user name for the Contoso Office 365 administrator is admin@contoso.com. - An existing line-of-business application provides an OData service that is hosted in Microsoft Windows Azure SQL Database.The site collections are described in the following table.

| Site collec<br>tion    | URL                          | Location        |
|------------------------|------------------------------|-----------------|
| Corporate 7<br>rojects | nanasse 6 Schutter 1 1 2 2   | On-<br>premises |
| Partner Proj<br>ects   | https://projects.contoso.com | Online          |

Business RequirementsThe upgraded SharePoint environments must meet the following business requirements:All SharePoint 2013 features must be available to all users when connecting from inside or outside of the corporate network. Users of the Partner Projects site collection must be able to share content from their Microsoft Outlook clients and receive content from external users who send email directly to the site. The Corporate Projects site collection must be available to internal users who connect from outside of the corporate network and must not require a VPN connection. Third-party vendors must be able to read and modify documents. Technical RequirementsYou must meet the following technical requirements:- Before upgrading the Partner Projects site collection, create a duplicate, upgraded copy of the site for review and verification purposes. - Use Active Directory Federation Services (AD FS) 2.0 to authenticate Contoso employees, partners, and customers.- Automate the sign-in experience by using the local AD FS 2.0 servers for AD FS single sign-on (SSO).- Ensure that a web usage report that contains traffic reports, search reports, and inventory reports can be provided for any site. The upgraded SharePoint environments must meet the following technical requirements:- All user profile information that resides in Active Directory must be available in SharePoint Online.- All sites must be able to share a mail-enabled document library that resides in the cloud.- The existing line-of-business application must be consumed as an external content type by using Microsoft Business Connectivity Services (BCS). - The Partner Projects site collection must allow Contoso and Tailspin Toys users to share documents with third-party vendors on an ad-hoc basis, without incurring additional licensing requirements. QUESTION 46You are configuring DNS for SharePoint Online. You need to create the appropriate type of DNS record.Which type of DNS record should you create? A. A DNS CNAME record pointing to sharepoint.contoso.com.B. A DNS CNAME record pointing to contoso.sharepoint.com.C. A DNS A record pointing to the IP address of the SharePoint Online servers.D. A DNS TXT record containing an Office 365 validation code. Answer: B QUESTION 47You need to configure Office 365 to automate the sign-in experience. What should you do? A. Configure AD FS to convert the domain contoso.com to a federated domain.B. Run the New-MsolFederatedDomain-DomainName contoso.com - SupportMultipleDomain Windows PowerShell cmdlet.C. Configure AD FS to add the domain contoso.com as an AD FS federated domain and to support multiple domains.D. Run the Update-MsolFederatedDomain-DomainName contoso.com - SupportMultipleDomain Windows PowerShell cmdlet. Answer: B QUESTION 48You need to meet the requirements for the projects.contoso.com site.Which two actions should you perform? (Each correct answer presents part of the solution. Choose two.) A. Add the Site Mailbox app to the site.B. Create a distribution list, and add the project team members to the distribution list.C. Add all the project team members to the Members group of the site.D. Create an AD security group, and add all the project team members to the security group.E. Email-enable a document library app on the site. Answer: ACExplanation:\* From scenario:Users of the Partner Projects site collection must be able to share content from their Microsoft Outlook clients and receive content from external users who send email directly to the siteA Site Mailbox is a shared inbox in Exchange Online that all the members of a SharePoint Online site can access. It is implemented in SharePoint Online Preview as what is known as an app. An app is best described as a solution that carries a light footprint and uses standards- based technologies such as HTML5, JavaScript, and OAuth. The Site Mailbox is accessible from the site in which it is created. It allow access to users who are individually listed in the Owners and Members groups of the site - security groups or distribution lists are not supported by Site Mailboxes. The email address of the site mailbox will be generated automatically from the name of the site.Site mailboxes are surfaced in Outlook 2013 and give you easy access to the emails and documents for the projects you care about. Site Mailboxes are listed in the Folder Explorer in Outlook 2013 (the rich client), letting you file emails or documents into the shared project space simply by dragging the email, document, or attachment into the site mailbox. http://blogs.technet.com/b/lystavlen/archive/2012/08/18/new-feature-site-mailboxes-in-sharepoint-online.aspx QUESTION 49Drag and Drop QuestionYou need to provide access to the Corporate Projects site collection to remote internal users. Which authentication mode and site collection URL should you use? (To answer, drag the appropriate answer choices to the correct location or locations in the answer area. Each answer choice may be used once, more than once, or not at all. You may need to drag the split bar between panes or scroll to view content.) Answer Area

| Classic-mode authentication | Authentication mode | Site collection URL                    |
|-----------------------------|---------------------|----------------------------------------|
| DirectAccess autication     | dunno og og og      | ~~~~~~~~~~~~~~~~~~~~~~~~~~~~~~~~~~~~~~ |
| Forms-based authentication  | dump2go:            | COM                                    |
| Host-named site collection  |                     |                                        |
|                             |                     |                                        |

Answer:

This page was exported from - Braindump2go Free Exam Dumps with PDF and VCE Collection Export date: Fri May 3 7:39:59 2024 / +0000 GMT

|                                                                        | Answer Area                 |                            |
|------------------------------------------------------------------------|-----------------------------|----------------------------|
| Classic-mode authentication                                            | Authentication mode         | Site collection URL        |
| DirectAccess aut = tication =<br>F F F F F F F F F F F F F F F F F F F | DirectAccess authentication | Path-based site collection |
| Host-named site collection                                             |                             |                            |
| Path-based site collection                                             | 1                           |                            |

QUESTION 50Drag and Drop QuestionYou need to configure the environment to allow replication from the existing domain to Office 365. Which components should you use? (To answer, drag the appropriate products or technologies to the correct location or locations in the answer area. Each product or technology may be used once, more than once, or not at all. You may need to drag the split bar between panes or scroll to view content.)

|                                                             | Duringer           | Desident on technology |
|-------------------------------------------------------------|--------------------|------------------------|
| AD FS 2.0                                                   | Purpose            | Product or technology  |
| AD FS 2.0 Proxy                                             | Local area network |                        |
| Microsoft Office 36: Brefinsci                              | Perimeter network  | o.com                  |
| Microsoft Online Services Directory<br>Synchronization tool | User replication   |                        |
| SAML token-based claims authentication                      |                    |                        |
| Windows Identity Foundation                                 |                    |                        |

| Answer: | -                                                                                                   | Answer Area        |                                                                                |
|---------|----------------------------------------------------------------------------------------------------|--------------------|--------------------------------------------------------------------------------|
|         | AD FS 2.0                                                                                           | Purpose            | Product or technology                                                          |
|         | AD FS 2.0 Proxy                                                                                     | Local area network | AD FS 2.0                                                                      |
|         | Microsoft Office 36t Editor Tentor L<br>Microsoft Online Services Directory<br>Synchronization tool | Perimeter network  | AD FS 2.0 Proxy<br>Microsoft Ofhime Services Directory<br>Synchronization tool |
|         | SAML token based claims authentication                                                              |                    |                                                                                |
|         | Windows Identity Foundation                                                                         |                    |                                                                                |

For those who feel the overwhelming anxiety before their 70-331 exam,Braindump2go Latest updated 70-331 Exam Dumps will help you Pass 100% in a short time preparation! 70-331 Exam Dumps PDF & VCE Full Version Instant Download!

| Compared Before     | в  |
|---------------------|----|
| Pass4sure           |    |
| 192 Q&As – Practice | 2  |
| \$124.99            | \$ |
| No Discount         | (  |

http://www.braindump2go.com/70-331.html